## **Accessing Office 365 from your console**

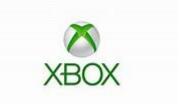

## Xbox

- 1. If you have one, plug a keyboard into the Xbox USB slot. If not use the on screen keyboard
- 2. Go into My Games and Apps
- 3. Find Microsoft Edge and select
- 4. Search office.com and log in as you would in school
- 5. You can then access your work through Notebook/Teams and use key packages including
  - Word
  - Teams
  - Excel
  - PowerPoint
  - Your emails
- 6. To move around you use the Xbox control or plug a mouse in.

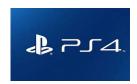

## **Play Station**

- 1. Identify the Play Station internet browser icon (it is www with dots around it)
- 2. Press the PS4 logo on the controller
- 3. Go to the library and find options for games and applications
- 4. Go into applications and you will find the internet browser
- 5. Search office.com and log in as you would in school

You can then access your work through one drive and use key packages including

- Teams
- Excel
- Word
- PowerPoint
- Your emails